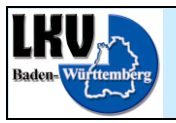

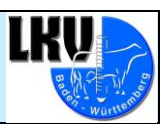

# **Wichtige Informationen**

# **zum**

# **RDV4M Eigenbestandsbesamer-Modul**

**Stand, 14. November 2007**

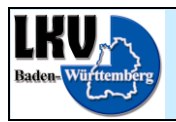

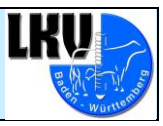

### **Inhalt**

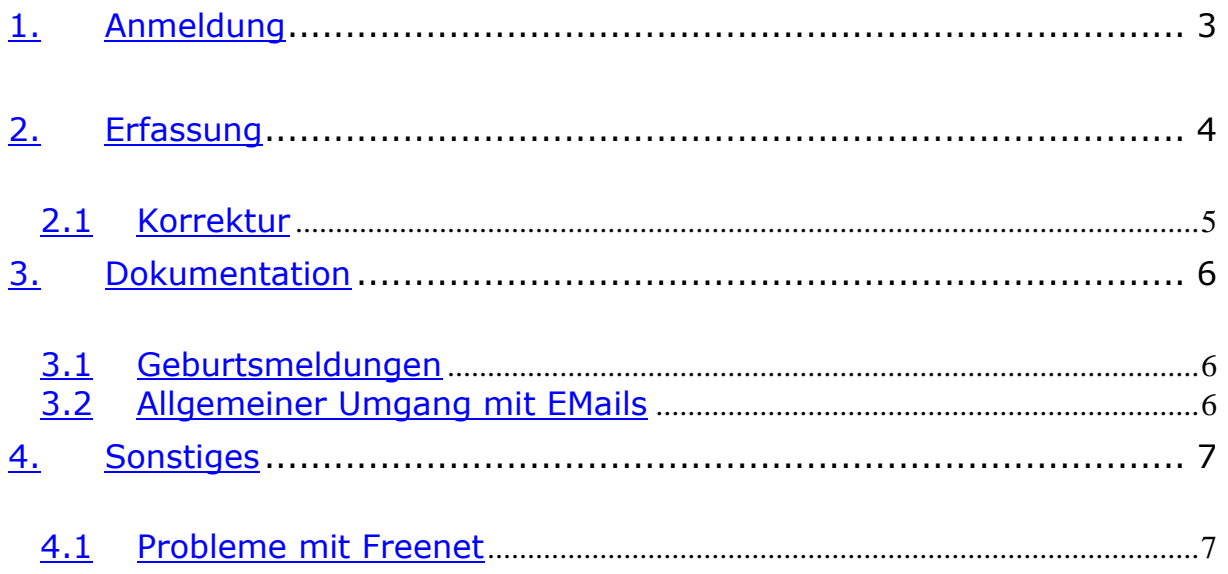

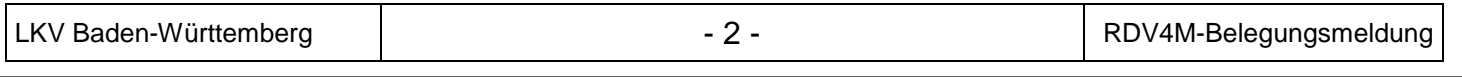

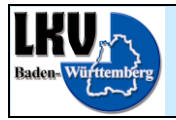

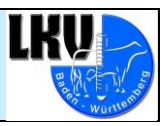

# <span id="page-2-0"></span>**1.Anmeldung**

Wie bereits bekannt, erfolgt die Anmeldung für das Eigenbestandsbesamer-Modul (EBB) über das Formular "Anmeldung Elektronische Besamungsmeldung mit RDV4M über den Betrieb an die RBW" und den Nachvertrag zum Eigenbestandsbesamer-Vertrag.

Wenn der Betrieb das EBB-Modul selbst nutzen möchte, ist eine vorhergegangene oder gleichzeitige Anmeldung zum RDV4M nötig. Ob (und seit wann) der Betrieb bereits zu RDV4M angemeldet ist, können Sie selbst im RDV-Classic nachvollziehen. Rufen Sie hierfür den Betrieb in RDV-Classic auf und wechseln Sie zur Maske

Mitglied -> Mitgliedsnummern

Sollte hier ein Eintrag mit Mitgliedsart Internet vorhanden sein, bei dem im Feld DATUM BIS nichts oder ein Datum in der Zukunft angegeben ist, dann ist der Betrieb aktiv.

Weisen Sie bitte die Betriebe darauf hin, Sie sollen sich die Anleitung durchlesen. Um das Problem mit den leeren Geburtsmeldungen besser in den Griff zu bekommen, hier eine kurze Erklärung:

- 1. Der Betrieb wird von uns zu EBB angemeldet. Alle Belegungen, die bei uns zu diesem Zeitpunkt bekannt sind und bei denen die Kalbung noch aussteht, werden von uns in das EBB-Modul geladen. Das EBB-Modul arbeitet danach mit einer eigenen Datenbasis, die vom RDV-Classic unabhängig ist!
- 2. Der Betrieb sollte sicherstellen, das die Anmeldung auch erfolgreich verarbeitet worden ist, bevor er anfängt zu melden. Wie er dies tun kann, wird ebenfalls in der Anleitung beschrieben. (Stichworte: Demo Modus und Besamernummer) Sollte der Betrieb Belegungen im Demo Modus erfassen, werden diese nicht an die Besamungsstation abgegeben und werden im schlimmsten Fall irgendwann gelöscht.
- 3. Nach der Anmeldung fehlen bei jedem Betrieb immer Belegungen, die der Betrieb bereits an die Besamungsstation gemeldet hat. Der Grund hierfür ist ganz einfach: Die Durchlaufzeit von Belegung, Meldung, Verarbeitung in der Besamungsstation und Abgabe über die Schnittstelle an den LKV beträgt zwischen einem und drei Monaten. Der Betrieb sollte nun, wie in der Anleitung auch erwähnt wird, die fehlenden Belegungen nacharbeiten. Also alle Belegungen, die er bereits per Besamungsschein an die Besamungsstation abgegeben hat, die aber noch nicht im EBB-Modul sind nochmals im EBB-Modul erfassen. Tut er dies nicht, entstehen später unvollständige oder leere Geburtsmeldungen.

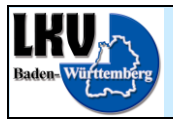

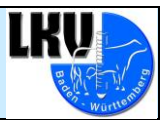

# <span id="page-3-0"></span>**2.Erfassung**

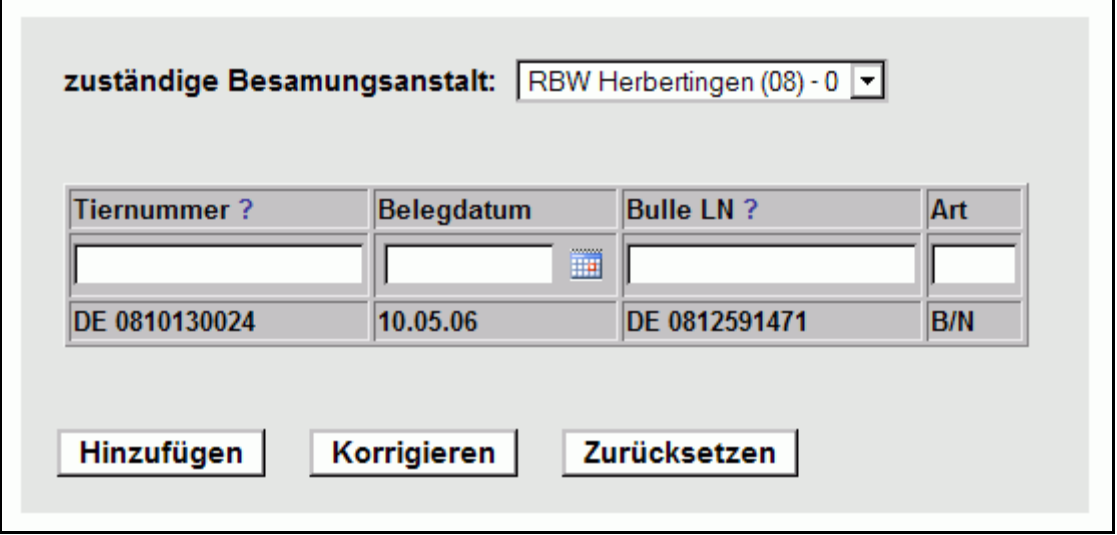

Viele Betriebe beschweren sich darüber, dass die Erfassung einer Belegung zu lange dauern würde. Meist ist die Ursache darin zu finden, dass die Eingabe beim Betrieb ausschließlich über die Auswahllisten (Kuhliste und Bullenpool) gemacht werden. Belegungen können viel schneller erfasst werden, wenn die Felder von Hand befüllt werden.

1. Tiernummer

Wie in der Anleitung beschrieben, kann das Feld Tiernummer mit dem Namen oder der Stallnummer einer Kuh befüllt werden (die Eingabe der ISO-Lebensnummer bringt hier vermutlich selten einen Geschwindigkeitsvorteil...).

2. Datum

Das Datum kann inzwischen in folgenden Formaten eingegeben werden: (T)T.(M)M.(JJ)JJ TTMM(JJ)JJ Also auch ohne die Punkte, dies macht die Datumseingabe sehr zügig. Bei Betrieben die mit der Tastatur nicht so schnell sind, kann es hier schneller sein das Datum über die neu eingefügte Kalender Funktion auszuwählen.

3. Bulle LN

Ebenfalls in der Anleitung beschrieben, der Bulle kann nicht nur über den Bullenpool, oder die Eingabe der ISO-Lebensnr. erfasst werden, sondern auch über die Herdebuchnr. (6, 8 oder 10 stellig). Die Herdebuchnr. steht immer auf dem Röhrchen.

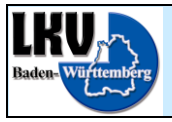

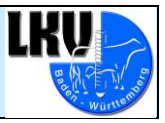

#### 4. Art

Das Feld Art muss im Normalfall nicht befüllt werden. Das Feld wird vom Programm automatisch befüllt. Das Feld wird standardmäßig immer mit "B" befüllt. Nur wenn der eingegebene Bulle im RDV auf dem Betrieb gemeldet ist, wird die Belegung als Natursprung vorbefüllt. Sollte das Programm trotz allem einmal falsch liegen und das Feld mit dem falschen Wert vorbefüllen, kann der Wert vor dem speichern immer noch korrigiert werden.

#### <span id="page-4-0"></span>**Korrektur**

Sollte bei der Erfassung ein Fehler aufgetreten sein, der vor dem Speichern bei der Überprüfung der Belegung auffällt, kann die Belegung jetzt über den "Korrigieren" Knopf wieder bearbeitet werden. Hier können alle Daten nochmals verbessert werden. Dies war früher leider nicht möglich. Ist die Belegung aber erst mal gespeichert, hilft in vielen Fällen nur die Löschung und Neuerfassung der Belegung.

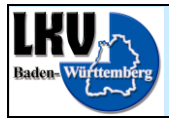

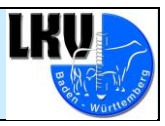

## <span id="page-5-0"></span>**3.Dokumentation**

#### **Verarbeitungs-Protokolle**

Aufgrund von zwei aktuellen Fällen, weisen Sie die Betriebe bitte unbedingt auf die Protokolle aus Herbertingen hin. Sollte der Betrieb 14 Tage nach der Eingabe von Belegungen im EBB kein Protokoll aus Herbertingen erhalten haben, gab es ein Problem mit der Übertragung oder Verarbeitung und der Betrieb sollte sich unbedingt in Herbertingen melden und nachfragen! Die Telefonnummer steht in jeder Protokoll EMail. Natürlich ist der Inhalt des Protokolls genau so wichtig, da hier jede gemeldete Belegung mit Ihrem Verarbeitungsstatus angegeben wird! Wir werden auf dieses Thema auch in der Anleitung zum EBB in der nächsten Fassung deutlich hinweisen.

#### <span id="page-5-1"></span>**Geburtsmeldungen**

Viele Betriebe wissen offensichtlich nicht, dass es möglich ist die Geburtsmeldungen jederzeit selbst aus dem EBB heraus zu erstellen. Sollte auf dem Betrieb also eine Geburtsmeldung fehlen, zeigen Sie dem Betrieb, wie er die Geburtsmeldung erstellen kann.

Es kommt immer wieder vor, dass auf einem Betrieb eine Geburtsmeldung fehlt, weil die EMail mit der Geburtsmeldung nicht angekommen ist. Dies kann verschiedene Gründe haben. Das EMail Postfach der Betriebe ist öfters mal voll, die EMail Adresse war vorrübergehend nicht zu erreichen, der Betrieb hat die EMail Adresse gewechselt ohne dies zu melden, es gab einen Bewirtschafterwechsel für den noch die Änderungsmeldung fehlt...

Allgemein sei darauf hingewiesen, das die elektronische Post genauso wenig 100% zuverlässig ist, wie die klassische auch.

Dasselbe gibt natürlich auch für die Belegungsliste, die über den Nachdruck ebenfalls vom Betrieb selbst erstellt werden kann.

#### <span id="page-5-2"></span>**Allgemeiner Umgang mit EMails**

Einige Betriebe beschweren sich auch über die "EMail Flut" des EBB und das umständliche Handling. Alle EMail Programme (nicht die Web-Clients der Internet Provider) lassen sich so konfigurieren, dass die EMails von einem bestimmten Absender oder mit einem bestimmten Betreff automatisch in einen Extra-Ordner verschoben werden können. Ähnlich wie in Outlook/Outlook Express. Ausgehend von diesem eigenen Ordner für EMails aus EBB, sollte es problemlos möglich sein, die EMails abzurufen, den Anhang zu drucken und dann die EMails zu archivieren oder zu löschen (s. 4.1.2).

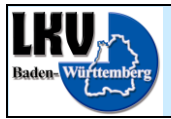

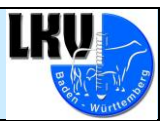

# <span id="page-6-0"></span>**4.Sonstiges**

#### <span id="page-6-1"></span>**Probleme mit Freenet**

Allgemein läuft die EMail Kommunikation mit den Betrieben gut, allerdings gibt es immer noch ein Problem mit EMail Accounts bei Freenet. Der Freenet Web-Client scheint nicht in der Lage zu sein die PDF Anhänge aus EBB als solche darzustellen. Stattdessen zeigt er über mehrere Seiten sinnlose Buchstaben und Zahlen Reihen an. Momentan ist keine Lösung für dieses Problem in Sicht. Es gibt allerdings einige Möglichkeiten dieses Problem zu umgehen:

- 1. Einen EMail Account bei einem anderen EMail Provider anlegen. web.de, gmx und einige weitere Provider bieten EMail Accounts an, die nichts kosten.
- 2. Ein EMail Programm (z.B. Outlook/Outlook Express oder Mozilla Thunderbird o.ä.) installieren und einrichten. Mit EMail Programmen sind einige Probleme mit der EMail Kommunikation allgemein (nicht nur mit dem LKV) einfacher. Es besteht die Möglichkeit Ordner und Regeln anzulegen (s. 3.2), die Emails werden auf dem EMail Server des Providers bei der Abholung gelöscht und lokal auf dem Rechner abgespeichert, d.h. das EMail Postfach läuft nicht mehr voll. Einziger Nachteil ist, dass die EMails dann nur von einem PC abgerufen werden können. Sollten mehrere PC's vorhanden sein, die auf die EMails derselben EMail Adresse zugreifen, ist das installieren einen EMail Programms keine Lösung.
- 3. Eine nicht sehr schöne, aber funktionierende Lösung ist die Folgende. Der Betrieb nutzt die Geburtsmeldungs-EMails nur als Hinweis, das die Kalbung verarbeitet wurde und die Geburtsmeldung zur Verfügung steht. Dann kann er sich die ISO-Lebensnummer der Kuh aus der EMail kopieren, im EBB unter "Nur für Tier:" einfügen und dann die Geburtsmeldung ausdrucken. Dies ist natürlich etwas umständlich, ist aber vielleicht für die Betriebe nützlich, die Punkt 1 nicht wollen und niemand haben der Punkt 2 für sie erledigen könnte.